# **Berechtigungsmanagement in der Projektzeiterfassung**

Innerhalb der **Projektzeiterfassung** stellt ein leistungsfähiges **Berechtigungsmanagement** sicher, dass nur befugte Personen auf Projekte **buchen** und diese

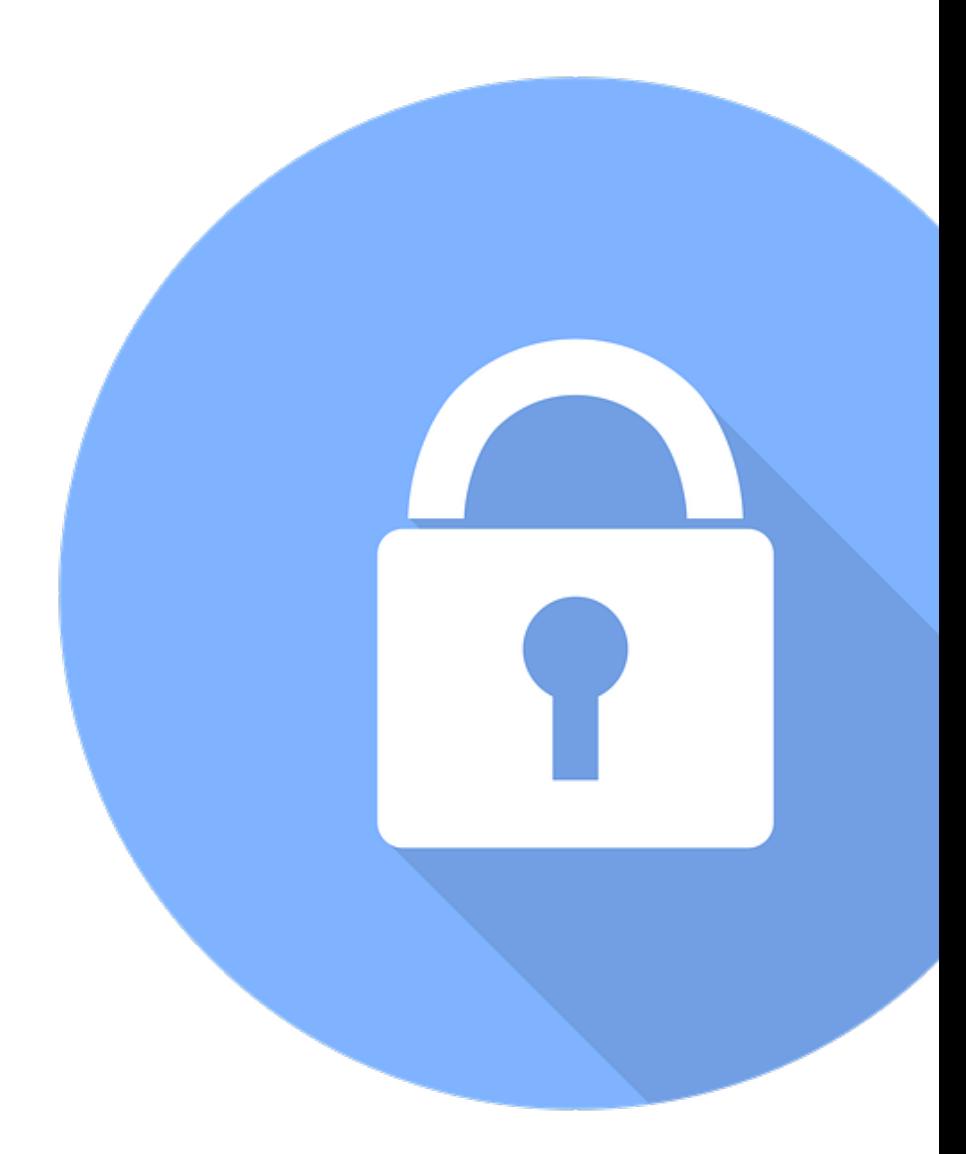

#### **bearbeiten** oder **auswerten**können.

Diese Berechtigungen können systemabhängig vom Full System Administrator, dem Projektzeit-Admin oder ähnlichen Rollen vergeben werden. Sie werden **einzeln** für jedes **Projekt** direkt in der Bearbeitungsansicht unter

#### **MODULE --> Projektzeiterfassung --> Projekte -->**

unter dem Tab **"Berechtigungen"** vergeben und gesteuert. Über den Button **"Berechtigung hinzufügen** können Rechte kollektiv an ganze **Mandanten** oder **Gruppen**, **Rollen** oder **einzelne Personen** vergeben werden.

Grundsätzlich gibt es im Projektzeitmanagement **5 Arten von Berechtigungen**, welche über die Checkboxen für verschiedene Subjekte innerhalb des Systems vergeben werden können:

# **Arten der Berechtigungen**

### Vererben

Ist die Berechtigung "Vererben" für einen Mandanten, eine Gruppe, eine Rolle oder eine Person aktiviert, erhält diese(r) für zugewiesene Subprojekte automatisch auch dieselben Berechtigungen wie für das übergeordnete Projekt.

### **Negativ**

Die Negativberechtigung unterbindet den Zugriff auf das Buchen, Bearbeiten oder Berichten von Projekten für einen festgelegten Mandanten/Gruppe/Person, etc. Bei der Negativberechtigung gilt jedoch zu beachten, dass neben der Checkbox "Negativ" auch die Checkboxen jener Aktionen angehakt werden müssen, für welche die Negativberechtigung gelten soll.

#### NOTIZ

**WICHTIG:** Da die beiden Berechtigungen für "Buchen" und "Umbuchen" in ihrer Funktion ident sind, sollten bei der Negativberechtigung - wenn die betreffende Person/Gruppe/etc. nicht buchen können soll - neben der Checkbox "Negativ" zur Sicherheit beide Checkboxen (Buchen & Umbuchen) angehakt sein.

*So kann zum Beispiel festgelegt werden, dass alle Mitglieder der Projektgruppe XY auf ein Projekt buchen können (Berechtigungstyp "Gruppe", Auswahl [Projektgruppe A] --> Checkbox "Buchen" aktiviert). Herr Maier ist ebenfalls Teil der Projektgruppe A, soll aber keine Berechtigung zum Buchen auf das Projekt bekommen. Die wird mit einer Negativberechtigung gelöst (Berechtigungstyp "Person" [Herr Maier] --> Checkboxen "Negativ", "Buchen" und "Umbuchen" aktiviert).*

# Buchen

Der Ausführende erhält die Berechtigung, produktive Arbeitszeit auf das Projekt zu buchen. Dies ist entweder über die Stoppuhr-Funktion in Echtzeit oder über die Erfassungsmaske im Nachhinein möglich.

# Umbuchen

Diese Option hat ist mit der Berechtigungsoption "Buchen" identisch und hat dieselben Auswirkungen und Funktionen. Um die Berechtigung zum Buchen zu erhalten, reicht es aus, eine dieser beiden Berechtigungen zuzuweisen.

# **Verändern**

Diese Option erlaubt es dem Ausführenden, Projekteigenschaften wie Namen, Unterprojekt, Berechtigungen und weitere Projektinformationen zu bearbeiten.

# **Berichten**

Der Ausführende kann, abhängig von seinen Einsichtsberechtigungen (diese werden in der Auswertungs-Aktion konfiguriert), die eigenen Projektzeiten oder Projektzeiten anderer innerhalb des Projektes anzeigen und in Reports auswerten.